**МИНОБРНАУКИ РОССИИ** 0b817ca911e66<del>@abb13a5d426d39e5f1c11eabbf73e943df4a4851fda56d0%0</del>toджетное образовательное учреждение высшего образования «Юго-Западный государственный университет» (ЮЗГУ) Документ подписан простой электронной подписью Информация о владельце: ФИО: Локтионова Оксана Геннадьевна Должность: проректор по учебной работе Дата подписания: 19.01.2022 18:25:44 Уникальный программный ключ:

# Кафедра механики, мехатроники и робототехники

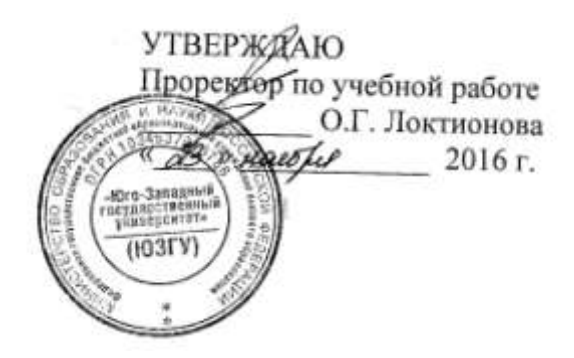

# **МОДЕЛИРОВАНИЕ СЛЕДЯЩЕЙ СИСТЕМЫ**

Методические указания по выполнению практической и самостоятельной работ по курсу «Управление мехатронными системами и роботами» по направлению 15.04.06 - «Мехатроника и робототехника»

Курск 2016

# УДК 681.5.01

Составитель: П.А. Безмен

# Рецензент Кандидат технических наук, доцент кафедры механики, мехатроники и робототехники Е.Н. Политов

**Моделирование следящей системы**: методические указания по выполнению практической и самостоятельной работ по дисциплине «Управление мехатронными системами и роботами» по направлению 15.04.06 - «Мехатроника и робототехника» / Юго-Зап. гос. ун-т; сост.: П.А. Безмен; Курск, 2016. 12 с.: ил. 1, табл. 2.

Содержат сведения по вопросам синтеза систем автоматического управления для мехатронных систем и роботов. Приведены краткие сведения из теории, методика выполнения работы, варианты заданий, примеры.

Методические указания соответствуют требованиям программы, утверждѐнной учебно-методическим объединением (УМО).

Предназначены для студентов направления 15.04.06 - «Мехатроника и робототехника» всех форм обучения.

#### Текст печатается в авторской редакции

Подписано в печать . Формат 60х84 1/16. Усл. печ. л. . Уч.-изд. л. .Тираж 100 экз. Заказ. Бесплатно. Юго-Западный государственный университет. 305040, Курск, ул. 50 лет Октября, 94.

## Цель работы

Целью работы является освоение различных способов линейных описания динамических систем  $\overline{M}$ методы **HX** моделирования в пакетах MATLAB и SIMULINK.

# Краткие сведения из теории

Описание систем структурной схемой и передаточной функцией

В инженерной практике используются различные способы задания динамических систем - с помощью структурных схем, передаточных функций, дифференциальных уравнений, а также с частотных временных характеристик. помошью  $\overline{M}$ Проиллюстрируем их на примере следящей системы, структурная схема которой представлена на рис. 1. В ее состав входят инерционное усилительное звено с передаточной функцией  $k / (T_1 p + 1)$ , двигатель с передаточной функцией  $1 / (T_2 p)$  и вычитающее устройство (компаратор) для сравнения входного сигнала и и выходного сигнала следящей системы у. Следящая система должна работать таким образом, чтобы угол поворота двигателя у по возможности точно равнялся значению входного сигнала и (задача слежения).

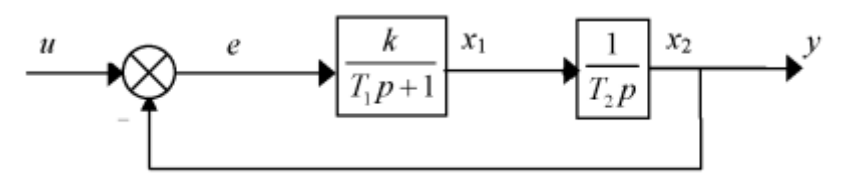

Рис. 1. Структура следящей системы

Способ задания моделей объектов с помощью схемы (типа приведенной на рис. 1) называется структурным, поскольку он отражает реальную структуру объекта.

По передаточным функциям отдельных блоков можно построить общую передаточную функцию следящей системы

$$
Q(p) = \frac{Y(p)}{U(p)},
$$

связывающую изображения по Лапласу входного и выходного сигналов.

Для этого в соответствии со структурной схемой выписывается система уравнений

$$
Y(p) = \frac{1}{T_2 p} \cdot \frac{k}{(T_1 p + 1)} \cdot e(p),
$$
 (1)

$$
e(p) = U(p) - Y(p),
$$

которая затем преобразуется к одному уравнению, путем исключения переменной *e*(*p*):

$$
Y(p) = \frac{k}{T_2 p \cdot (T_1 p + 1)} \cdot (U(p) - Y(p)).
$$

Далее, выражая выходной сигнал *Y*(*p*) через входной *U*(*p*), получаем

$$
Y(p) = \frac{k}{T_2 p \cdot (T_1 p + 1) + k} \cdot U(p) = Q(p) \cdot U(p).
$$

где *Q*(*p*) *- передаточная функция* системы.

В нашем случае она имеет вид

$$
Q(p) = \frac{k}{T_1 T_2 p^2 + T_2 p + k}
$$

По сравнению со структурным описанием передаточная функция является более компактной математической моделью, в то же время она позволяет анализировать такие характеристики, как устойчивость и минимальность объекта.

Описание систем дифференциальными уравнениями

От передаточной функции легко осуществить переход к описанию системы с помощью дифференциального уравнения. В рассматриваемом случае для этого достаточно в уравнении

$$
(T_1T_2p^2 + T_2p + k) \cdot Y(p) = kU(p)
$$

заменить оператор р оператором скобки раскрыть И дифференцирования d/dt

$$
T_1 T_2 \ddot{y} + T_2 \dot{y} + k y = k u. \tag{2}
$$

Решая это дифференциальное уравнение, можно найти реакцию следящей системы на любое входное воздействие.

Аналитическое решение у(t) дифференциального уравнения (2) является суммой решения однородного уравнения  $y_{\text{on}}(t)$  и частного решения дифференциального уравнения  $y_{\text{vacert}}(t)$ .

получения  $y_{o,\mu}(t)$  составляем характеристическое Для уравнение  $T_1T_2p^2 + T_2p + k = 0$ . и находим его корни  $p_1$  и  $p_2$ . Если вещественные и различные, то решение однородного ОНИ уравнения ищется в виде

$$
y_{ooh}(t) = C_1 e^{p_1 t} + C_2 e^{p_2 t},
$$

где  $C_1$  и  $C_2$  - коэффициенты, зависящие от начальных условий и определяемые в дальнейшем. Если корни одинаковые (кратные)  $p_1$  $= p_2$ , то решение имеет вид

$$
y_{\text{odd}}(t) = (C_1 + C_2 t)e^{p_1 t}
$$

Паре комплексных корней  $p_{1,2} = \alpha \pm j\beta$  соответствует решение

$$
y_{\text{dom}}(t) = e^{\alpha t} (C_1 \sin \beta t + C_2 \cos \beta t).
$$

Во всех случаях система оказывается устойчивой, если корни лежат в левой полуплоскости (при этом решение однородного уравнения с течением времени стремится к нулю).

решение дифференциального Частное уравнения определяется видом правой части дифференциального уравнения (2). Если, например, там стоит экспоненциальная функция  $u = e^{t}$ , то и частное решение нужно искать в виде экспоненты  $y_{\text{vac} \tau H} = Ce^{-t}$ . Если  $u = 1(t)$ , его следует искать в виде константы  $y_{\text{vacrit}} = C$ . Для определения подставить  $\overline{C}$ нало частное решение  $\overline{B}$ дифференциальное уравнение. Учитывая, что производная  $\overline{OT}$ константы равна нулю, находим, что в последнем случае  $C = 1$ .

Значения постоянных  $C_1$ ,  $C_2$  определяются путем подстановки в полученное решение начальных условий. Например, в случае нулевых начальных условий и решения вида

$$
y(t) = C_1 e^{p_1 t} + C_2 e^{p_2 t} + 1
$$

постоянные  $C_1$  и  $C_2$  находятся из системы уравнений

$$
C_1 + C_2 + 1 = 0;
$$
  

$$
p_1C_1 + p_2C_2 = 0.
$$

Наряду с заданием объекта одним дифференциальным уравнением типа (2) часто используют описание с помощью системы дифференциальных уравнений первого порядка. Оно известно как матричное описание или описание в пространстве состояний.

Для получения описания следящей системы в пространстве состояний выберем в качестве переменных состояния  $x_1$  и  $x_2$ выходные сигналы звеньев первого порядка на структурной схеме рис. 1.

Составим для каждого из них дифференциальное уравнение первого порядка

$$
\dot{x}_1 = -\frac{1}{T_1}x_1 - \frac{k}{T_1}x_2 + \frac{k}{T_1}u,
$$

$$
\dot{\mathbf{x}}_2 = \frac{1}{T_2} \mathbf{x}_1.
$$

Кроме того, запишем алгебраическое уравнение ДЛЯ выходного сигнала  $y = x_2$ . В матричном виде это описание имеет ВИД

$$
\dot{X} = AX + bu,
$$
  

$$
y = cX,
$$

где

$$
X = \begin{bmatrix} x_1 \\ x_2 \end{bmatrix}
$$
  
\n
$$
A = \begin{bmatrix} -1/T_1 & -k/T_1 \\ 1/T_2 & 0 \end{bmatrix},
$$
  
\n
$$
b = \begin{bmatrix} k/T_1 \\ 0 \end{bmatrix},
$$
  
\n
$$
c = \begin{bmatrix} 0 & 1 \end{bmatrix}.
$$

Анализируя это описание, можно оценить устойчивость, управляемость, наблюдаемость и другие характеристики системы.

#### Взаимосвязь описаний

Все рассматриваемые виды описаний тесно взаимосвязаны, поэтому, зная одно из них, можно получить остальные. Например, связь между матрицами А, b, с описания в пространстве состояний и передаточной функцией системы  $Q(p)$  задается уравнением

$$
Q(p) = c(pE - A)^{-1} \cdot b,\tag{3}
$$

где р - оператор Лапласа, Е - единичная матрица.

Любое из рассмотренных описаний системы позволяет рассчитывать ее реакцию на типовые входные сигналы. Чаще всего систему характеризуют реакцией на дельта-функцию  $u = \delta(t)$  и на единичную функцию (функцию единичного скачка)  $u = 1(t)$ . Эти

реакции известны как импульсная весовая характеристика системы  $y = q(t)$  и переходная характеристика  $y = p(t)$ . Их изображения по Лапласу связаны с передаточной функцией формулами

$$
q(t) \Leftrightarrow Q(p); \quad p(t) \Leftrightarrow Q(p)/p, \tag{4}
$$

удобно которые использовать ДЛЯ нахождения весовой  $\boldsymbol{\mathsf{M}}$ переходной характеристик.

Другой подход к описанию системы связан с использованием характеристик. частотных Они получаются рассмотрением функции комплексной переменной, получаемой из формулы (3) заменой  $p = j\omega$ :

$$
Q(j\omega) = c(j\omega E - A)^{-1} b.
$$

### Моделирование в пакете MATLAB и SIMULINK

поддерживает Пакет MATLAB **BCC** ВИДЫ описаний динамических систем, включая структурные схемы, передаточные функции и матричное описание в пространстве состояний. Для работы со структурными схемами в пакете MATLAB имеется приложение SIMULINK. Его можно вызвать, набирая в командном окне MATLAB команду simulink.

Численное моделирование следящей системы в МАТLAВ помощью команд impulse, step. Isim. выполняется  $\mathbf{c}$ Предварительно надо ввести числитель num и знаменатель den передаточной функции либо матрицы А, В, С, D описания в пространстве состояний и сформировать структуру sys=tf(num,den) либо sys=ss(A,B,C,D). После этого весовая функция и переходная функция находятся командами impulse(sys), step(sys), а реакции на произвольные входные сигналы, такие как  $u = e^{-t}$ , рассчитываются с помощью команды Isim.

Реализация различных соединений блоков может быть осуществлена программно с помощью команд **parallel**, series, **feedback, append** и некоторых других. Для этой цели можно использовать также команды **+, - , \*.**

В MATLAB можно получать не только численное, но и символьное решение дифференциальных уравнений. Это делается с помощью команды **dsolve** тулбокса SYMBOLIC. Входными аргументами команды служат дифференциальное уравнение и начальные условия.

Например, для решения дифференциального уравнения

$$
\ddot{y} + 2\dot{y} + 3y = 2
$$

с нулевыми начальными условиями следует набрать код:

>> y=dsolve('D2y+3\*Dy+2\*y=2', 'Dy(0)=0','y(0)=0')

MATLAB выдаст ответ

 $y = 1 + exp(-2*t) - 2*exp(-t)$ ,

т.е.

$$
y=1+e^{-2t}-2e^{-t}
$$
.

#### **Методика выполнения работы**

В работе исследуется динамика следящей системы, заданной структурной схемой (рис. 1) при значениях параметров *k, T*1*, T*2*,*  приведенных в таблице вариантов заданий. Отчет по работе должен содержать:

1.Исходную схему моделирования с заданными численными значениями параметров и передаточную функцию *Q*(*p*)*,*  полученную из уравнения (1).

2.Дифференциальное уравнение второго порядка, описывающее следящую систему, его аналитическое решение и график выходного сигнала  $y(t)$  при входном сигнале  $u = e^{-t}$  и нулевых начальных условиях.

3. Описание следящей системы в пространстве состояний, передаточную функцию системы, полученную по формуле (3). Формулы и графики весовой и переходной характеристик.

4. Схемы моделирования следящей системы применительно к SIMULINK, содержащие осциллографы и генераторы входных сигналов (для генерирования сигнала  $u = e^{-t}$  использовать обратной связью). Программы численного интегратор с  $\mathbf{M}$ символьного моделирования в MATLAB.

## Порядок выполнения работы

 $1 \, C$ **SIMULINK** помошью пакета построить cxemy моделирования в соответствии с рис. 1. Получить графики выходных сигналов (весовой функции, переходной функции и реакции на  $u = e^{-t}$ ). Проверить их соответствие расчетным.

2. Параллельно со схемой моделирования следящей системы набрать модель передаточной функции  $Q(p)$  следящей системы и сравнить их выходные сигналы.

3. Выполнить моделирование в пакете MATLAB, используя разные описания системы. Сравнить результаты моделирования в MATLAB **u** SIMULINK.

4. Построить графики фазовых траекторий в плоскости  $(x_1, x_2)$ (в SIMULINK для этого потребуется блок XY-graph). Построить частотные характеристики следящей системы, используя команды bode, nyquist, ltiview.

## Контрольные вопросы

1. Описать общую процедуру перехода от произвольной структурной схемы к системе линейных дифференциальных уравнений первого порядка.

2. Найти реакцию своего варианта следящей системы на входной сигнал  $u = t$  и построить график выходного сигнала.

3. Найти передаточную функцию следящей системы, если устройство сравнения реализовано в соответствии с одной из следующих формул:

 $e = u - \dot{v}$ ,  $e = u - ky$ ,  $\dot{e} + e = \dot{u} + u - y$ .

4.Как повлияет изменение знака обратной связи в следящей системе на ее устойчивость и вид переходной характеристики?

5.Найти передаточную функцию следящей системы, если передаточная функция двигателя равна

a) 
$$
\frac{1}{T_1p+1}
$$
, 6)  $\frac{1}{T_1p-1}$ , 6)  $\frac{p}{T_2p+1}$ .

6.Сравнить графики весовой и переходной функций разомкнутой и замкнутой системы для своего варианта заданий.

# **Варианты заданий**

Таблица 1 **№ 1 2 3 4 5 6 7 8 9 10** *k* 4 |16 |21 |7 |3 |15 |12 |5 |10 |16 *T*<sub>1</sub> | 0,2 | 0,1 | 0,1 | 0,125 | 0,25 | 0,125 | 0,2 | 0,4 | 0,8 | 1,2 *T*<sub>2</sub> | 5 | 20 | 5 | 4 | 8 | 4 | 8 | 2 | 2,5 | 5

## Таблица 2

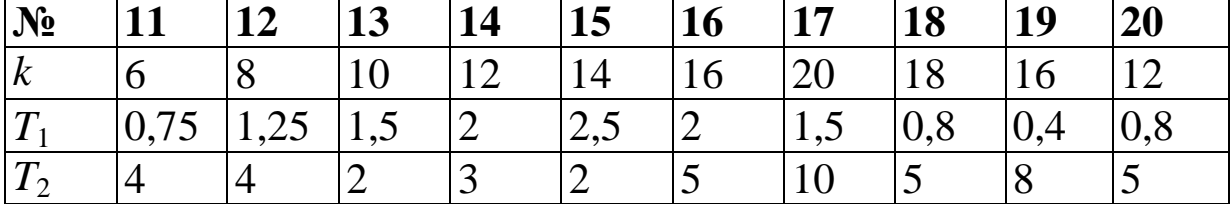

# **Литература**

1.Мироновский, Л.А. Моделирование линейных систем: Методические указания к выполнению лабораторных работ / С.- Пб.: ГУАП, 2007.

2.Эльсгольц Л.Э. Обыкновенные дифференциальные уравнения: Учебник для вузов / С.-Пб.: Изд-во «Лань», 2002.

3.Есипов А.А., Сазонов Л.И., Юдович В.И. Практикум по обыкновенным дифференциальным уравнениям. - М.: Вузовская книга, 2001.

4.Романко В. К. Разностные уравнения: Учебное пособие / -М.: БИНОМ. Лаборатория знаний, 2006.

5.Мироновский Л.А. Моделирование разностных уравнений: Учебное пособие / С.-Пб.: ГУАП, 2004.

6.Мироновский Л.А., Петрова К.Ю. Введение в MATLAB: Учебное пособие / С.-Пб.: ГУАП, 2006.